# Setting Up Google Classroom Guardian Email Summaries

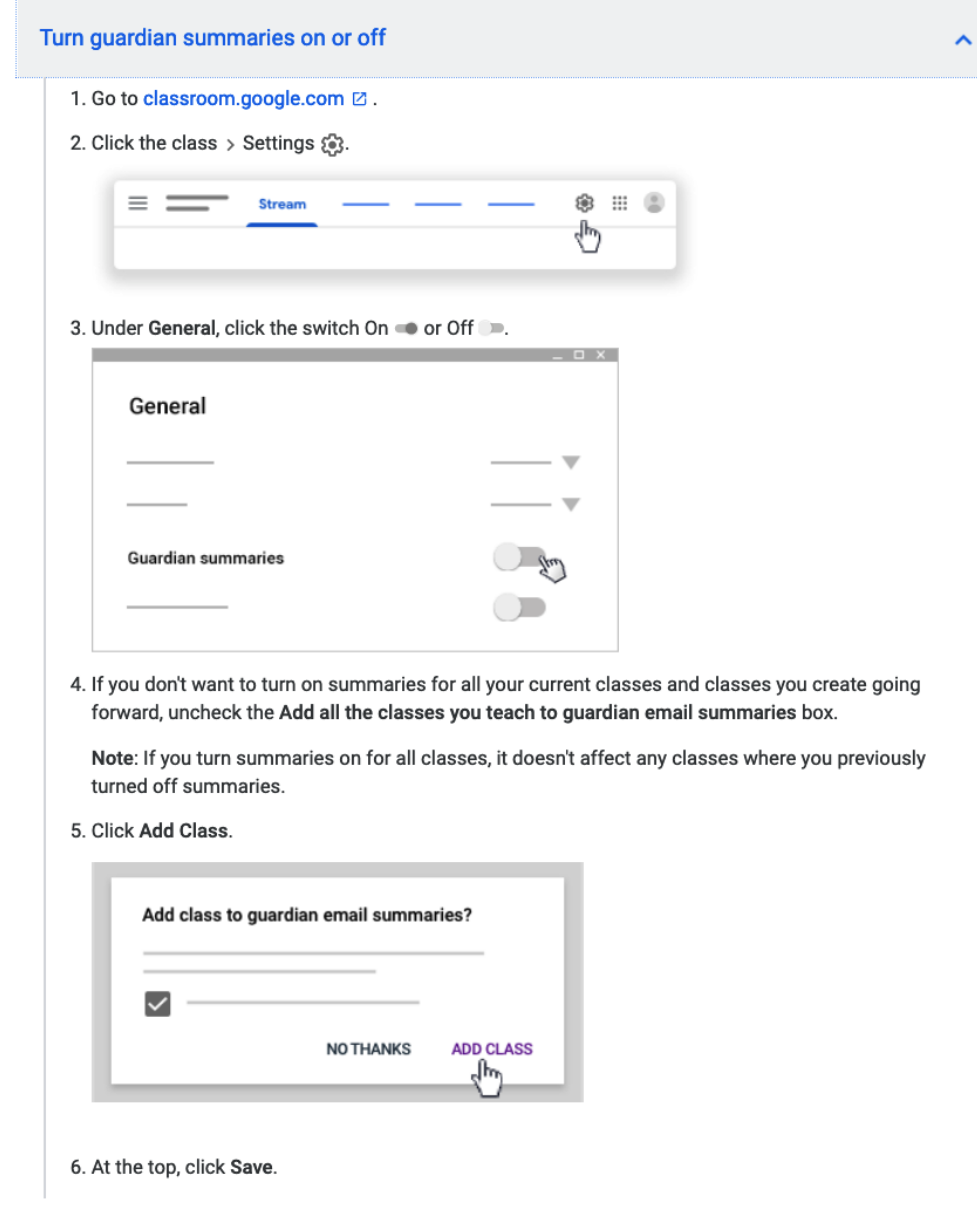

1. Make sure summaries are turned on in your Google Classroom settings.

2. Invite a guardian. Any parent/guardian email domain will work. It does not need to be Gmail or another Google domain email.

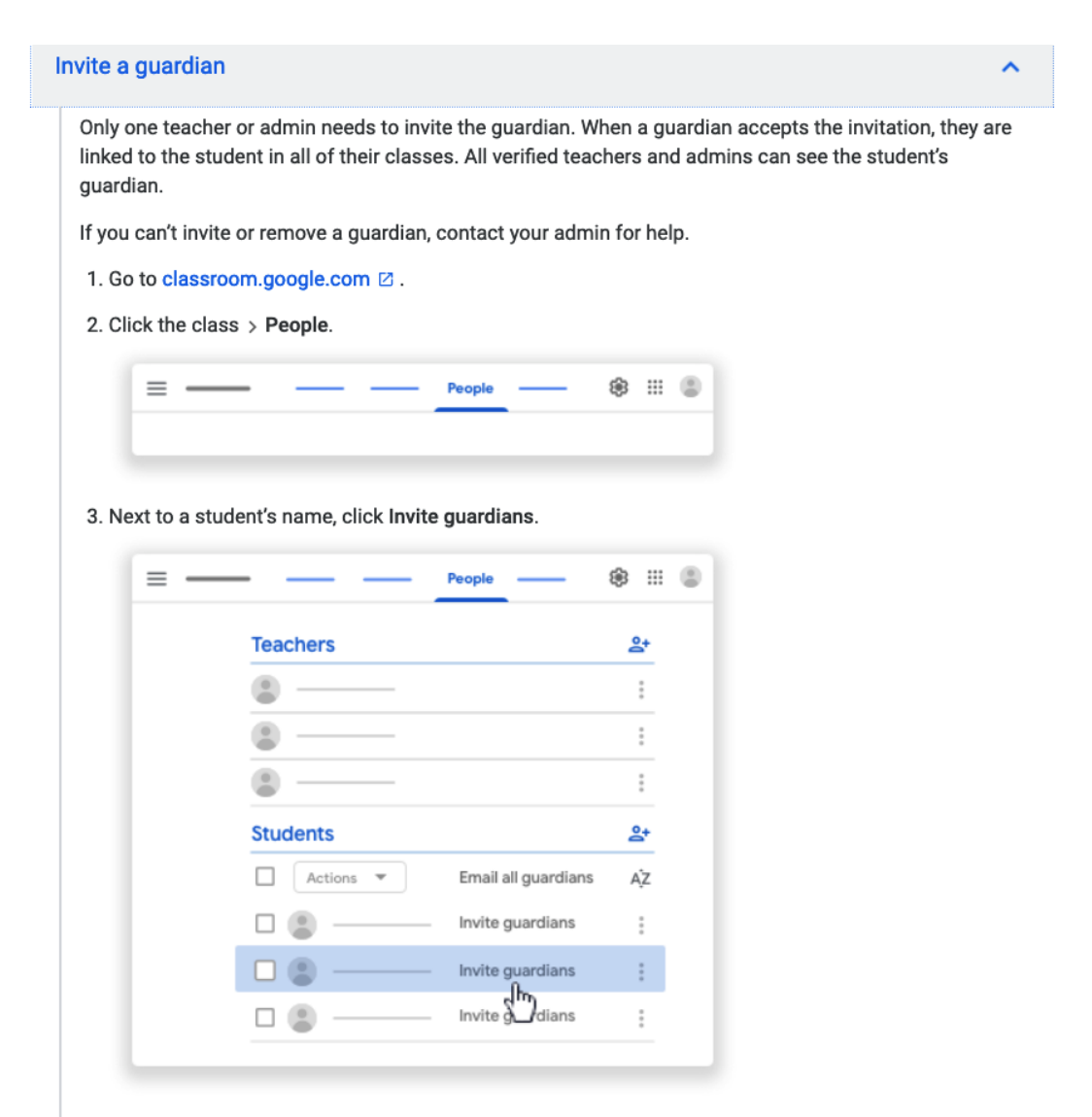

4. Enter the guardian's email address.

To invite multiple guardians, insert a comma between the email addresses.

5. Click Invite.

Until the guardian accepts the invitation, you see (Invited) next to the guardian's email address. After a guardian accepts the invitation, you'll see the guardian's name next to the student's name on the People page. The student also gets a confirmation email. For privacy, students don't see the names of other students' guardians.

# About guardian email summaries

A teacher or school administrator can invite a guardian to receive email summaries about their student's work in class. To get summaries, the student must use Classroom with a G Suite account (looks like student\_name@school.edu). Email summaries do not include grades.

# What's included in an email summary?

- Missing work-Work not turned in when the summary was sent.
- · Upcoming work-Work that's due today and tomorrow (for daily emails) or that's due in the upcoming week (for weekly emails).
- · Class activity-Announcements, assignments, and questions recently posted by teachers.

Guardians who sign up for email summaries can't see the Stream, Classwork, People, or Grades pages in Classroom.

#### How do guardians get summaries?

1. A teacher or admin sends an invitation to a guardian.

2. After a guardian accepts the invitation, they choose when to get email summaries for each of their students.

By default, email summaries for classes are turned off. If you're a teacher, learn how to turn email summaries on.

Tip: All guardians are added to BCC when an email is sent to all guardians.

## When do guardians get summaries?

Guardians can get emails daily or weekly and can unsubscribe at any time.

Guardians won't get an email summary if:

- There's no activity to report for the given time period.
- All their student's teachers turned off notifications for their classes.
- They accepted the invitation but chose not to get any summaries.
- They aren't connected to any student in Classroom.

## What Parents receive in their inbox:

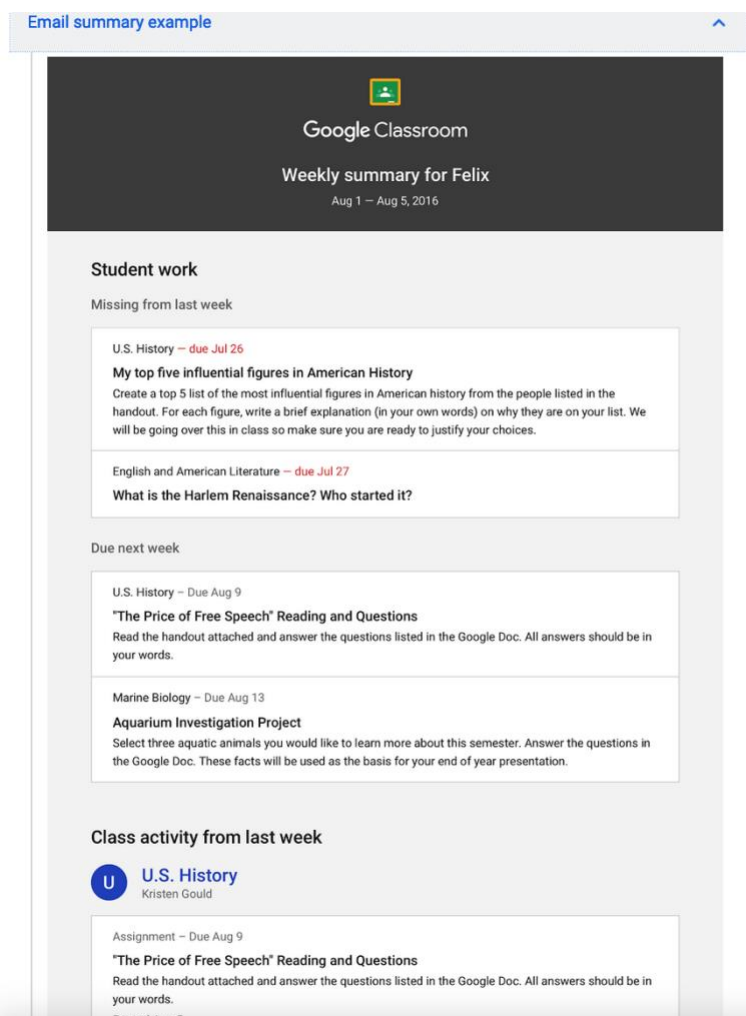